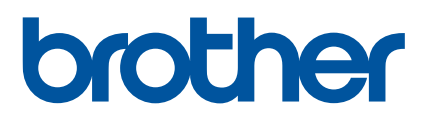

# **Guía del usuario**

Kit del rodillo de platina para etiquetas linerless (PA-LPR-001)

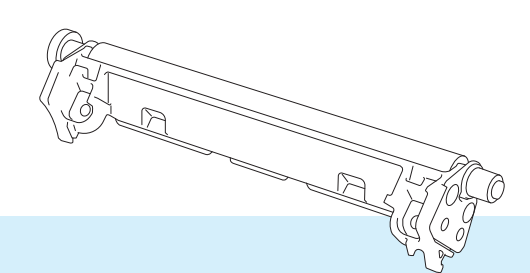

Antes de utilizar este producto, asegúrese de haber leído esta Guía del usuario.

Versión 01

## **Índice**

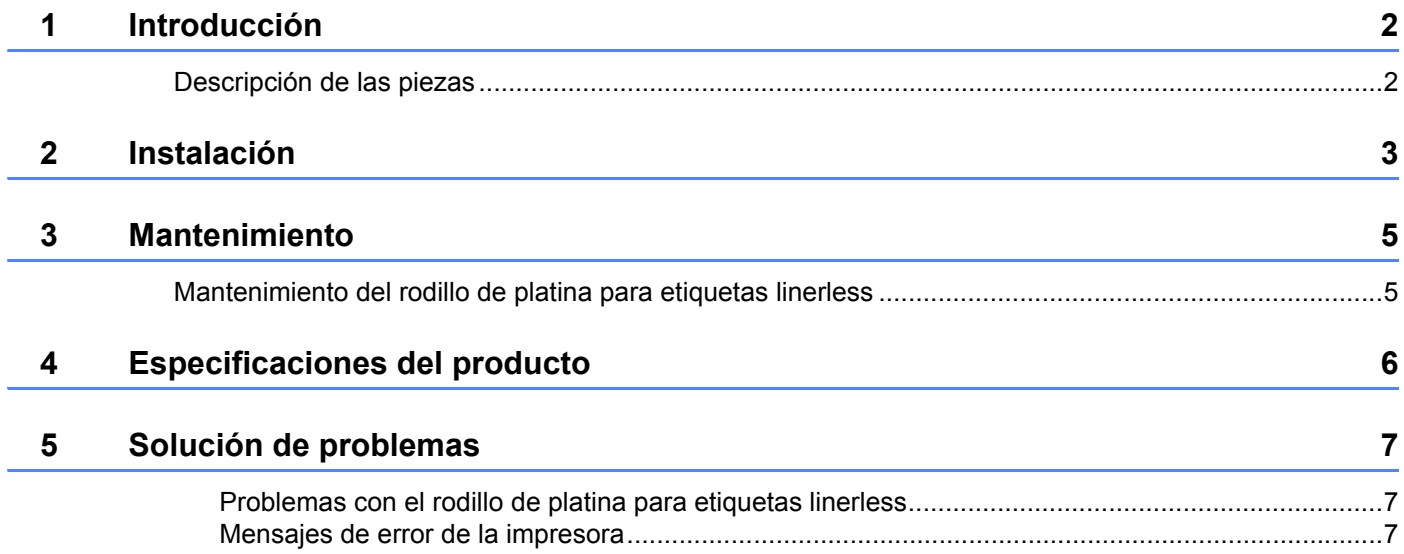

## <span id="page-2-0"></span>**Introducción <sup>1</sup>**

### <span id="page-2-1"></span>**Descripción de las piezas <sup>1</sup>**

**1**

Rodillo de platina para etiquetas linerless Tornillos (2)

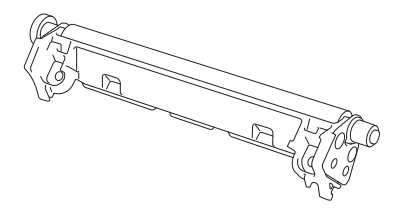

 $\text{dim}(\text{C})$ 

 $\text{dim}(\text{C})$ 

## <span id="page-3-0"></span>**Instalación <sup>2</sup>**

**2**

Empuje la palanca de liberación de la cubierta del rollo para abrir la cubierta del compartimento del rollo.

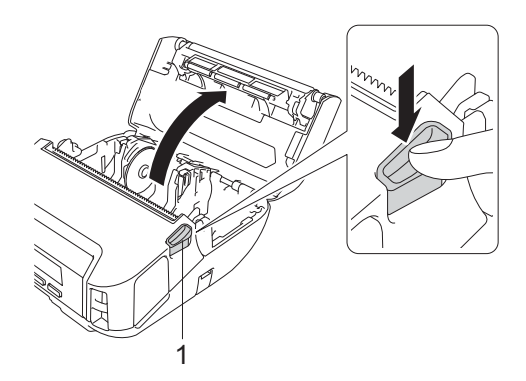

#### **1 Palanca de liberación de la cubierta del rollo**

2 Quite los dos tornillos mostrados en la ilustración para retirar la platina predeterminada.

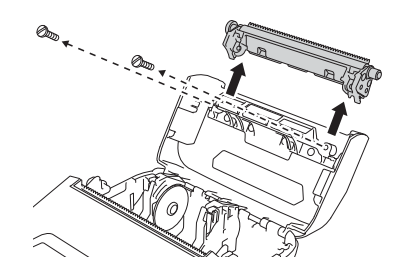

#### **A** AVISO

No toque la cuchilla al retirar la platina predeterminada.

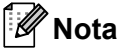

Se recomienda un par de apriete de 0,55 ± 0,049 N·m.

Instale el rodillo de platina para etiquetas linerless y fíjelo con los dos tornillos incluidos en el kit del rodillo de platina para etiquetas linerless.

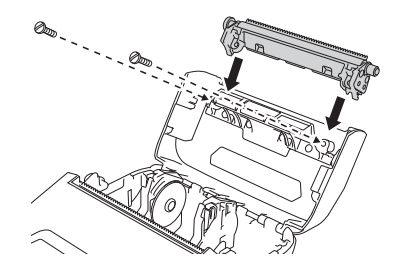

#### **Nota**

La barra de corte inferior no se puede usar cuando está instalado el rodillo de platina para etiquetas linerless.

d Establezca [**Sin protector**] con el valor [**Activado**] en la pestaña [**Avanzada**] de la Herramienta de configuración de la impresora.

#### **Nota**

- Cuando [**Sin protector**] se establece con el valor [**Activado**], no es posible seleccionar en la pantalla LCD de la impresora [Barra corte] en [Configuración] ni [Detec. autom.] en [Soportes].
- Para obtener un rendimiento óptimo, asegúrese de que el margen superior del papel sea de 9 mm como mínimo.
- Si emplea el rodillo de platina para etiquetas linerless, es posible que se adhiera polvo de papel al cabezal de impresión. Limpie el cabezal de impresión regularmente (consulte *[Mantenimiento del rodillo de platina](#page-5-2)  [para etiquetas linerless](#page-5-2)* en la página 5).

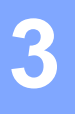

### <span id="page-5-0"></span>**Mantenimiento <sup>3</sup>**

**Nota**

No limpie el rodillo de platina para etiquetas linerless para evitar que se deteriore.

#### <span id="page-5-2"></span><span id="page-5-1"></span>**Mantenimiento del rodillo de platina para etiquetas linerless <sup>3</sup>**

Si emplea el rodillo de platina para etiquetas linerless, es posible que se adhiera polvo de papel al cabezal de impresión. Limpie el cabezal de impresión regularmente con un paño sin pelusa o un bastoncillo de algodón humedecido en alcohol isopropílico o etanol, tal y como se muestra en la ilustración.

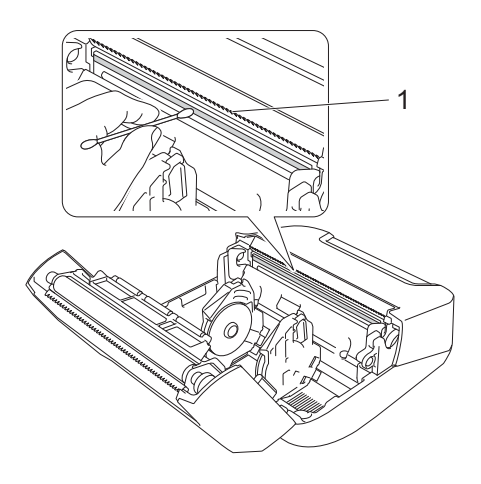

1 Cabezal de impresión

Después de limpiar el cabezal de impresión, asegúrese de que no quede pelusa ni otro material en él.

### <span id="page-6-0"></span>**Especificaciones del producto <sup>4</sup>**

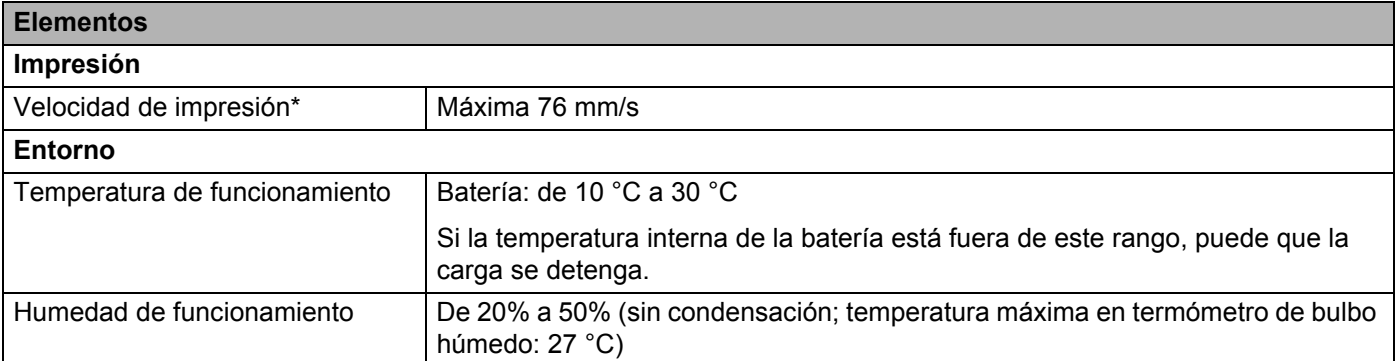

\*Con los datos de prueba de impresión de Brother (7% de cobertura, 102 × 29 mm) a 23 °C durante impresión continua mediante una conexión USB con una batería nueva completamente cargada.

### <span id="page-7-0"></span>**Solución de problemas <sup>5</sup>**

En este capítulo, se explica cómo resolver los problemas típicos que pueden surgir al usar el rodillo de platina para etiquetas linerless. Si tiene algún problema con la impresora, primero compruebe que haya realizado las siguientes tareas correctamente:

- Retire todo el embalaje de protección de la impresora.
- Cierre la cubierta del compartimento del rollo por completo.
- Instale la batería (consulte la *Guía del usuario*).
- Conecte el adaptador de CA (consulte la *Guía del usuario*).
- Conecte el adaptador para coche (consulte la *Guía del usuario*).
- Instale y seleccione el controlador de impresora correcto (consulte la *Guía del usuario*).
- Conecte la impresora a un ordenador Windows o un dispositivo móvil (consulte la *Guía del usuario*).
- Inserte el rollo correctamente (consulte la *Guía del usuario*).

Si continúa teniendo problemas, lea los consejos de solución de problemas que se presentan en este capítulo. Si, tras leer este capítulo, no puede resolver el problema, visite Brother support web en [support.brother.com](https://support.brother.com)

#### <span id="page-7-1"></span>**Problemas con el rodillo de platina para etiquetas linerless <sup>5</sup>**

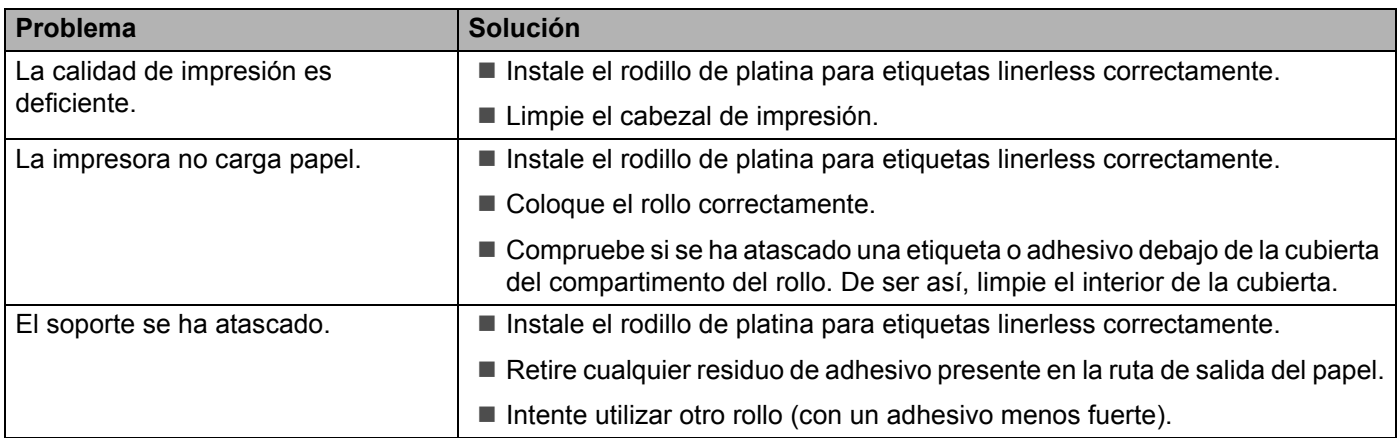

#### <span id="page-7-2"></span>**Mensajes de error de la impresora <sup>5</sup>**

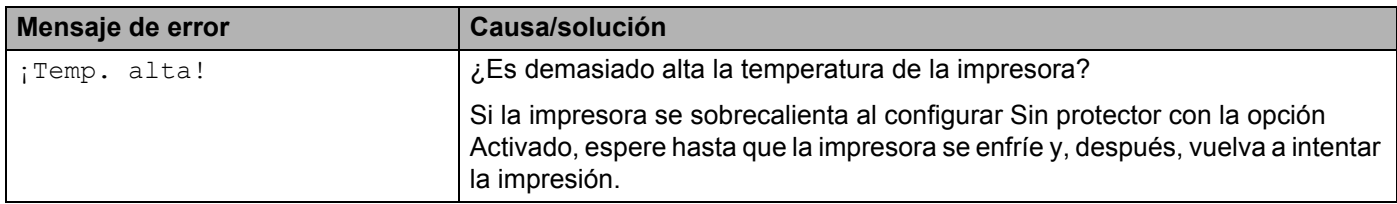

## brother